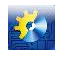

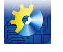

УДК 681.865.8

# **МОДЕРНИЗАЦИЯ РОБОТА МП-9С ДЛЯ УЧЕБНОГО СТЕНДА**

**Левинский В.М. <sup>1</sup> , Мартынов В.В. <sup>1</sup> , Старун Ю.В. <sup>1</sup>**

 $1$ Одесская национальная академия пищевых технологий, Одесса E-mail: [sar-asr@ukr.net](mailto:sar-asr@ukr.net)

Copyright © 2014 by author and the journal "Automation technological and business - processes". This work is licensed under the Creative Commons Attribution International License (CC BY). <http://creativecommons.org/licenses/by/4.0/>

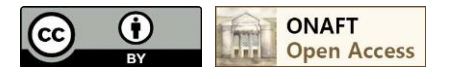

DOI: 10.15673/2312-3125.19/2014.27959

#### **Аннотация**

**Показан пример использования робота МП-9С и контроллера ПЛК 110 ОВЕН при создании учебного стенда**

#### **Abstract**

**Illustrates the use of MP-9C robot and controller PLC 110 OWEN when creating training stand**

#### **Ключевые слова**

**Робот МП-9С, контроллер ПЛК 110 ОВЕН, среда программирования CoDeSys**

Промышленный робот МП-9С достаточно широко используется при подготовке студентов в различных вузах [1, 2]. В его состав входят манипулятор с одной «рукой», электронное цифровое программное устройство ЭЦПУ-6030, соединительные кабели, компрессор и узел подготовки воздуха. Компрессор обеспечивает подачу воздуха. В узле подготовки воздуха регулируется его давление и впрыскивается смазка для пневмоцилиндров. В манипуляторе каждое движение выполняет отдельный пневмоцилиндр, в противоположные полости которого сжатый воздух попадает через два электро-пневмораспределителя (электропневматических клапана). Причём при подаче воздуха он свободно поступает в полость цилиндра, а с противоположной полости воздух сбрасывается в атмосферу через дроссель (пневмосопротивление), которым снабжён каждый клапан. За счёт изменения проходного сечения дросселя при вращении отвёрткой его шлица удаётся регулировать скорость перемещения пневмоцилиндров. Открыть клапан и подать воздух в пневмоцилиндр можно, подав напряжение 24VDC на его катушку. При достижении крайних положений пневмоцилиндров срабатывают бесконтактные (герконовые) замыкатели, по сигналам которых можно отключить питающее напряжение на соответстующей катушке клапана [1].

Простота конструкции манипулятора определила его высокую надёжность на протяжении десятков лет работы в составе учебных стендов. Однако за эти годы морально устарело электронное цифровое программное устройство ЭЦПУ-6030, построенное на базе микросхем с «жёсткой» логикой. Очевидно, что в настоящее время в учебном процессе более целесообразно использовать для управления манипулятором программируемые логические контроллеры (ПЛК).

**Цель настоящей статьи** – показать пример модернизации промышленного робота МП-9С за счёт использования вместо устройства ЭЦПУ-6030 контроллера ПЛК 110 ОВЕН.

Манипулятор и устройство ЭЦПУ-6030 соединяются между собой при помощи двух многожильных кабелей, на концах которых установлены круглые 19-ти штырьковые разъёмы. Причём если через первый сигналы с герконовых замыкателей поступают на устройство программирования, то через второй управляющие

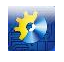

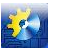

сигналы поступают на катушки клапанов. Учитывая, что во втором разъёме есть свободные контакты, было принято решение все сигналы свести в один разъём, как на рис. 1.

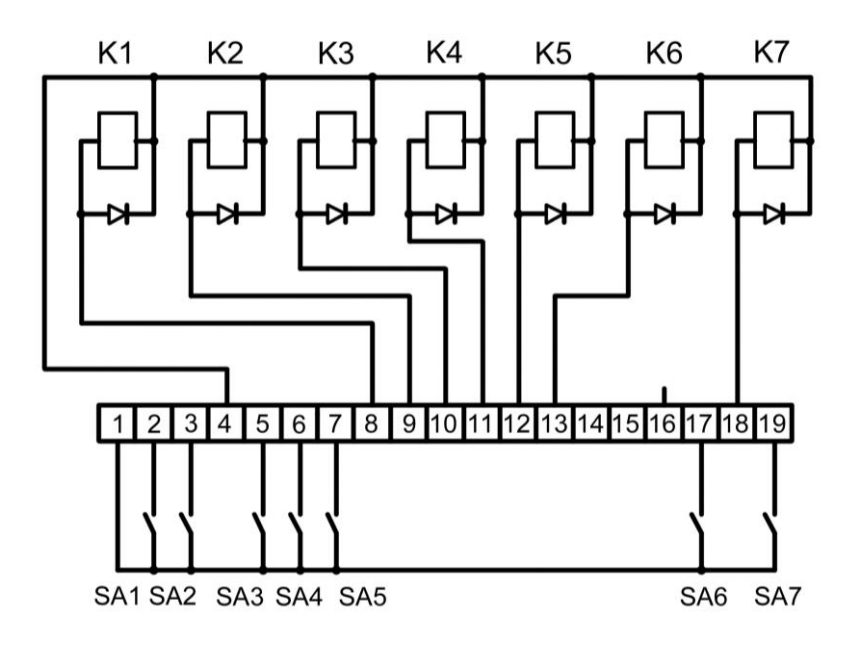

Рис. 1 Принципиальная электрическая схема подключения катушек клапанов и герконовых замыкателей к разъёму манипулятора

В таблице 1 приведены функциональные назначения клапанов и замыкателей в соответсвии с направлениями движения «руки» манипулятора.

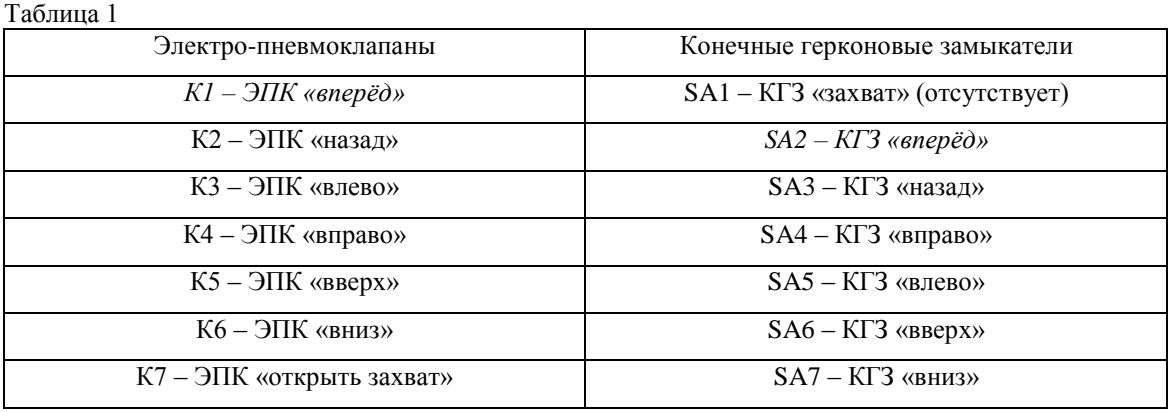

Благодаря концентрации всех проводников в одном разъёме появилась возможность с помощью одного19 ти жильного плоского кабеля связать манипулятор со входами и выходами ПЛК110 ОВЕН и его блоком питания. Причём, если к точке 1 разъёма подвести +24VDC от источника питания, то сигналы этого уровня через соответствующие конечные герконовые замыкатели попадут на дискретные входы ПЛК. Минус 24VDC следует подвести к точке 4 разъёма. Тогда управляющие сигналы с выходов контроллера будут включать соответствующие электро-пневмоклапаны, управляя движением манипулятора.

ПЛК110 ОВЕН программируется в среде CoDeSys v2.3, в которой целесообразно составить программу для дистанционного управления основными движениями «руки» манипулятора. Первоначально проведём конфигурацию входов/выходов контроллера, связав их сигналы с переменными в программе, как показано на рис. 2.

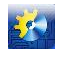

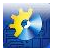

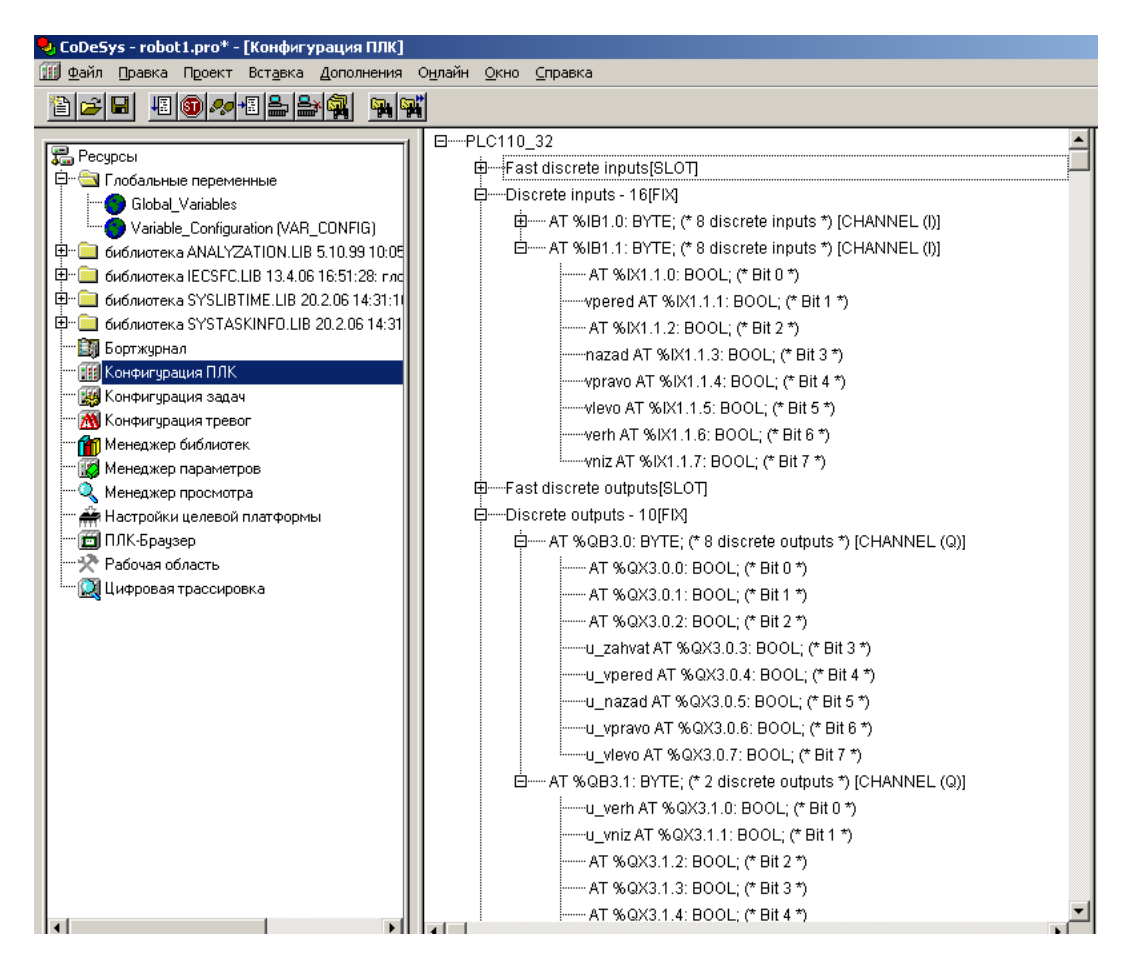

Рис. 2 Пример конфигурации входов/выходов контроллера

Далее создадим визуализацию, которая с помощью виртуальных кнопок поможет управлять перемещением манипулятора, а также наблюдать за моментами достижения им крайних положений.

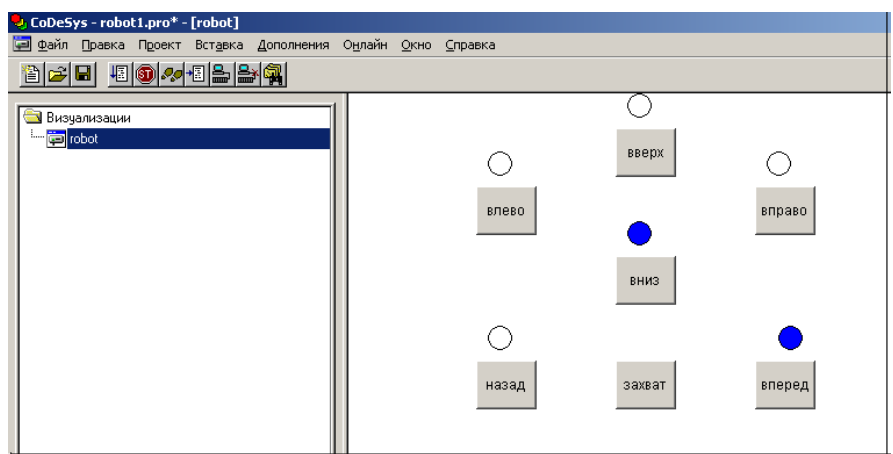

Рис. 3 Визуализация приложения

Ниже приводится текст простой тестовой программы для испытаний робота.

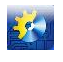

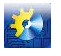

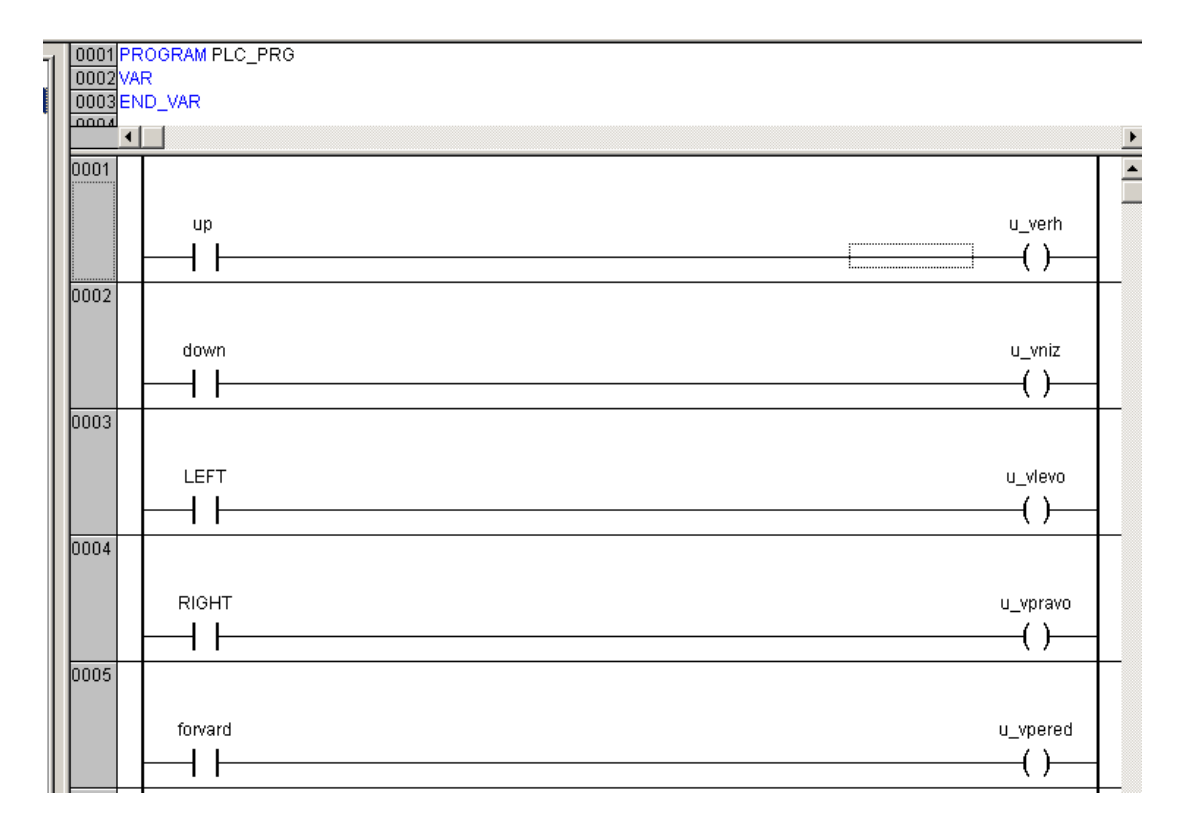

Рис. 4 Тестовая программа испытаний робота

Устойчивые движения манипулятора во всех направлениях наблюдаются уже при давлении 2,5 бар. При необходимости скорректировать скорость перемещения «руки», следует отвёрткой изменить степень выхлопа воздуха через дроссель соответствующего электро-пневмоклапана.

**Выводы:** несложная модернизация, предложенная в этой статье, может вернуть промышленный робот МП-9С к «новой жизни», в которой студенты смогут разрабатывать циклические программы его перемещений на ПЛК и тут же наблюдать их результаты.

## **Литература**

- 1. Попов А.Ю., Корытов А.Ю. Устройство и программирование промышленного робота МП-9С. М.: МИИТ, 2004. – 36 с;
- 2. Мищенко О.В. Автоматизация технологических процессов обработки металлов давлением. Ульяновск: УлГТУ, 2009. – 47 с.